# Intel® Media Server Studio 2018 R2 – Driver, SDK for Linux\* Getting Started Guide

### **Overview**

For the most up to date version of this guide please refer to "[Getting Started Guide](https://software.intel.com/sites/default/files/media_server_studio_getting_started_guide.pdf) – [Linux\\* Installation](https://software.intel.com/sites/default/files/media_server_studio_getting_started_guide.pdf)" on the Intel® Media Server Studio Support [documentation page.](https://software.intel.com/en-us/intel-media-server-studio-support/documentation)

**Intel® Media Server Studio 2018 R2 for Linux\*** provides software development tools and libraries needed to develop enterprise grade media solutions on Intel® Xeon® and Core™ processor-based platforms.

This document covers installing the package components, which includes source code, libraries, user mode graphics stack components, and kernel module patches.

A set of simplified examples which can be used to validate the install can be found under Intel® Media Server Studio Product Page-> Support -> Code Samples -> [Tutorials Package.](http://software.intel.com/sites/default/files/mediasdk-tutorials-0.0.3.tar.gz)

All following install instructions and file paths are relative to the SDK2018Production16.9 sub-folder of MediaServerStudioEssentials2018\* root directory to where MediaServerStudioEssentials2018\*.tar.gz package is unpacked.

# Installation Procedure

IMPORTANT NOTE: **The installation procedure for this release is different than previous installations.** This product is a combination of driver, library, and graphics stack components requiring specific hardware, Linux\* distributions, and kernel versions.

For Intel® Media Server Studio 2018 R2 the Gold OS is based on CentOS 7.4 (1708), 3.10.0-693.17.1.el7.x86\_64 kernel.

Double check the processor on your system with "cat /proc/cpuinfo" before starting.

Intel® Media Server Studio – SDK supports the following platforms with the integrated graphics:

- Intel® Xeon® E3-1200 v4 Family with C226 chipset
- Intel® Xeon® E3-1200 and E3-1500 v5 Family with C236 chipset
- 5th Generation Intel® Core™
- 6th Generation Intel® Core™

\*Other names and brands may be claimed as the property of others.

OpenCL and the OpenCL logo are trademarks of Apple Inc. used by permission by Khronos. Page 1 of 16

- Note: chipset must have processor graphics enabled. Make sure to check the datasheet for your system.
	- o Having a C226/C236 chipset is necessary but not sufficient. Make sure to consult with specific platform or board vendor regarding processor graphics being supported. Check Media Server Studio website for the list of "Known OEM/ODM Functional Platforms": <https://software.intel.com/en-us/intel-media-server-studio/details>

This article describes the processor and OS support matrix: [https://software.intel.com/en-us/articles/driver-support-matrix-for-media-sdk-and](https://software.intel.com/en-us/articles/driver-support-matrix-for-media-sdk-and-opencl)[opencl](https://software.intel.com/en-us/articles/driver-support-matrix-for-media-sdk-and-opencl)

Please consult this article and the release notes for more background and details.

**This release is validated with CentOS 7.4.1708** using patches to its default kernel (3.10.0-693.17.1.el7.x86\_64), referred as "Gold". A "Generic" option based on the 4.14.20 kernel from [www.kernel.org](http://www.kernel.org/) is also available.

Please note: 7.4.1708 may no longer be the most recent CentOS 7 release, and may not be the default download from www.centos.org. Please select 7.4.1708 from your local mirror. Kernel 3.10.0-693.17.1.el7.x86\_64 also is not a latest one and should be installed explicitly.

# **Prerequisite Steps**

Add the user(s) who will run Intel® Media Server Studio – SDK applications to the video group

\$ usermod -a -G video [LOGIN]

Check that an Intel VGA adapter can be found with lspci:

\$ lspci -nn -s 0:02.0

00:02.0 VGA compatible controller [0300]: Intel Corporation Broadwell-U Integrated Graphics [8086:193b] (rev 09)

The command output above shows 193b as the graphics device ID. The ID reported by lspci may be different for your machine. The main thing to look for is that an Intel graphics adapter is available. If not, you may need to check your BIOS settings and hardware configuration.

For Media Server Studio hardware access:

1. The chipset must support integrated graphics and the motherboard must be wired for display from the processor. This is generally always the case for Intel® Core™-based systems, but may need to be checked for systems using other product lines such as Intel® Xeon® processors. The best place to start is your hardware documentation.

\*Other names and brands may be claimed as the property of others.

OpenCL and the OpenCL logo are trademarks of Apple Inc. used by permission by Khronos. Page 2 of 16

- 2. Intel integrated graphics must be enabled in the BIOS. For many server machines there is also a small graphics adapter on the motherboard which can be configured separately. Usually integrated graphics should be enabled and the motherboard adapter disabled. Some experimentation may be required to find the best configuration for your system if your hardware documentation does not indicate the settings to use.
- 3. You must have a processor with Intel integrated graphics (see product release notes for specific processor details.)

If all of these criteria are met and lspci shows an Intel graphics adapter you are ready to proceed with Media Server Studio installation.

Make sure that proxies, network connections, firewalls, etc. are set up to allow yum and wget to download packages.

# **CentOS 7.4 "Gold" installs**

These steps are intended for use with the CentOS 7.4.1708, kernel 3.10.0- 693.17.1.el7.x86\_64.

Please configure your OS to avoid automatic updates, especially for the kernel and libva.

Please be aware that starting with this release Media Server Studio 2018 R2 needs no customized libdrm package as it used to be in previous releases. Usually a default libdrm version, provided by OS repository, is good enough. However, minimum required libdrm version should be greater or equal to 2.4.

**Important Note:** It appears that CentOS has a bug in mirrorlist backend which requires manual edit of /etc/yum.repos.d/CentOS-Base.repo file. Correct installation procedure requires commenting out mirrorlist lines and uncommenting baseurl lines like:

```
#mirrorlist=http://mirrorlist.org/?release=\$releasever&ar 
ch=$basearch&repo=os&infra=$infra
baseurl=http://vault.centos.org/centos/$releasever/os/$basearch/
```
Installation script automatically performs check of  $"--$ releasever" functionality and aborts installation if environment is not correctly configured.

Only the CentOS 7.4.1708 version of CentOS is fully supported. Other distributions, as well as other versions/updates of CentOS 7 (including newer releases of CentOS) are considered Generic installs.

Please note: 7.4.1708 may not be the most recent CentOS 7 release, and may not be the default download from www.centos.org. Please select 7.4.1708 from your local mirror. If it is not available there you can find it at vault.centos.org.

\*Other names and brands may be claimed as the property of others.

OpenCL and the OpenCL logo are trademarks of Apple Inc. used by permission by Khronos. Page 3 of 16

The CentOS install procedure in this section assumes the "Development and Creative Workstation" base environment for included scripts. Other configurations will require additional packages which are not installed by default. To prepare packages for a minimal server target please see the "Minimum Install" section at the end of this document.

Installation scripts are in the install\_scripts\_centos\*.tar.gz bundle. Install is simplified to a single "install\_sdk\_CentOS.sh" script.

```
$ tar -xzf MediaServerStudio*.tar.gz 
$ cd MediaServerStudio*
$ tar -xzf SDK2018*.tar.gz
$ cd SDK2018*/centos*
$ tar -xzf install scripts *.tar.gz
$ su
# ./install_sdk_CentOS.sh
# reboot
```
Intel-opencl driver is part of the Media Server Studio 2018 R2 release and is automatically installed as part of the steps above.

### **"Generic" Steps**

Please be aware that starting with this release Media Server Studio 2018 R2 needs no customized libdrm package as it used to be in previous releases. Usually a default libdrm version, provided by OS repository, is good enough. However, minimum required libdrm version should be greater or equal to 2.4.

The commands below show the steps to install using the Generic approach in Gold CentOS 7.4.1708 environment. These steps may need to be modified for other configurations. For a more detailed set of ready to cut and paste instructions for building and debugging Media SDK Software Stack as well as info for other distros see an online operation guide at [https://software.intel.com/en-us/articles/build-and](https://software.intel.com/en-us/articles/build-and-debug-open-source-media-stack)[debug-open-source-media-stack](https://software.intel.com/en-us/articles/build-and-debug-open-source-media-stack)

#!/bin/bash

```
tar -xzf MediaServerStudio*.tar.gz 
cd MediaServerStudio*
tar -xzf SDK2018*.tar.gz
cd SDK2018*/generic
```
echo "remove other libva"

\*Other names and brands may be claimed as the property of others.

OpenCL and the OpenCL logo are trademarks of Apple Inc. used by permission by Khronos. Page 4 of 16

```
find /usr -name "libva*" | xargs rm -rf
 echo "Remove old MSS install files ..."
 rm -rf /opt/intel/mediasdk
 rm -rf /opt/intel/common
 rm -rf /opt/intel/opencl
 echo "install user mode components"
#unpack the generic package
tar -xvzf intel-linux-media_generic*.tar.gz
 find ./ -type f -name "intel-opencl*x86_64.tar.xz" -exec tar xvJf {} 
\langle;
#put the generic components in standard locations
 /bin/cp -r etc/* /etc
 /bin/cp -r lib/* /lib
 /bin/cp -r opt/* /opt
 /bin/cp -r usr/* /usr
echo "install kernel build dependencies"
 if grep -i "rhel" /etc/os-release &>/dev/null; then
         yum install -y git fakeroot gcc gcc-c++ ncurses-devel openssl-
devel bc xz
elif grep -i "ubuntu" /etc/os-release \&>/dev/null; then
         apt-get -y install git fakeroot build-essential ncurses-dev xz-
utils libssl-dev bc g++
fi
echo "download 4.14.20 kernel"
if [ ! -f ./linux-4.14.20.tar.xz ]; then
      wget https://www.kernel.org/pub/linux/kernel/v4.x/linux-
4.14.20.tar.xz
fi
tar -xJf linux-4.14.20.tar.xz
echo "apply kernel patches" 
cp /opt/intel/mediasdk/opensource/patches/kmd/4.14.20/intel-kernel-
patches.tar.gz .
tar -xvzf intel-kernel-patches.tar.gz
cd linux-4.14.20
for i in ../intel-kernel-patches/*.patch; do patch -p1 < $i; done
echo "build patched 4.14.20 kernel" 
make olddefconfig
make -i 8
make modules_install
make install
```
\*Other names and brands may be claimed as the property of others.

OpenCL and the OpenCL logo are trademarks of Apple Inc. used by permission by Khronos. Page 5 of 16

echo "Install finished, please " echo "1. update LD LIBRARY PATH to include /usr/lib64;/usr/local/lib" echo "2. add user to video group: usermod -a -G video user" echo "3. reboot"

**Note**: Make sure you boot the patched kernel. If you are installing a kernel with a lower version than one already present the newest kernel may load automatically by default. You may need to edit grub.cfg manually to automatically load the 4.14.20 kernel prepared here.

### Standalone OpenCL™ Installs

The Linux Intel® SDK for OpenCL™ Applications components may be updated in separate standalone releases. Steps are similar to above, but may diverge occasionally and may not always be compatible with Intel® Media Server Studio. Instructions on how to install these standalone versions are included with those releases.

Verifying correct installation

The /opt/intel/mediasdk directory should be populated with following:

```
$ ls /opt/intel/mediasdk/
doc include lib lib64 opensource plugins tools
```
The /dev/dri directory should have a renderD interface.

**Note:** Unlike to Intel Media Server Studio 2018 R1 "libva-utils" is part of Intel Media Server Studio 2018 R2 now

The **vainfo** utility should show the current driver, Media SDK's iHD (from /opt/intel/mediasdk) and several codec entry points.

\$ vainfo | grep -v 'unknown' libva info: VA-API version 1.1.0 libva info: va getDriverName() returns 0 libva info: User requested driver 'iHD' libva info: Trying to open /opt/intel/mediasdk/lib64/iHD\_drv\_video.so libva info: Found init function vaDriverInit 1 1 libva info: va openDriver() returns 0

\*Other names and brands may be claimed as the property of others.

OpenCL and the OpenCL logo are trademarks of Apple Inc. used by permission by Khronos. Page 6 of 16

```
vainfo: VA-API version: 1.1 (libva 2.1.1.pre1)
vainfo: Driver version: 16.9.00151
vainfo: Supported profile and entrypoints
      VAProfileH264ConstrainedBaseline: VAEntrypointVLD
     VAProfileH264ConstrainedBaseline: VAEntrypointEncSlice
     VAProfileH264Main : VAEntrypointVLD
     VAProfileH264Main : VAEntrypointEncSlice
 VAProfileH264High : VAEntrypointVLD
 VAProfileH264High : VAEntrypointEncSlice
 …
```
If you see an error that i965\_drv\_video cannot be found, verify and update your environment settings:

```
$ export LIBVA_DRIVERS_PATH=/opt/intel/mediasdk/lib64
$ export LIBVA DRIVER NAME=iHD
```
Prebuilt samples are available for install smoke testing in MediaSamples\_Linux\_\*.tar.gz for Gold OS and in /opt/intel/mediasdk/samples for Generic OS

```
$ tar -xzf MediaSamples_Linux_*.tar.gz
$ cd MediaSamples_Linux_*/samples/_bin/x64
$ ./sample_multi_transcode -i::h264 ../content/test_stream.264 -o::h264 
test out.h264 -hw -la
```
Below is example of expected output, note that your sample version will probably differ from the one displayed below:

Multi Transcoding Sample Version 8.2.25.982 libva info: VA-API version 1.0.0 libva info: va getDriverName() returns 0 libva info: User requested driver 'iHD' libva info: Trying to open /opt/intel/mediasdk/lib64/iHD\_drv\_video.so libva info: Found init function \_\_vaDriverInit 1\_0 libva info: va openDriver() returns 0 Pipeline surfaces number (DecPool): 59 MFX HARDWARE Session 0 API ver 1.25 parameters: Input video: AVC Output video: AVC Session 0 was NOT joined with other sessions Transcoding started .. Transcoding finished

\*Other names and brands may be claimed as the property of others.

OpenCL and the OpenCL logo are trademarks of Apple Inc. used by permission by Khronos. Page 7 of 16

Common transcoding time is 0.235762 sec ----------------------------------------------------------------------- -------- \*\*\* session 0 PASSED (MFX ERR NONE) 0.235465 sec, 101 frames -i::h264 ../content/test\_stream.264 -o::h264 test\_out.h264 -hw -la ----------------------------------------------------------------------- -------- The test PASSED

### Samples and Tutorials

Media Server Studio package includes MediaSamples\_Linux\*.tar.gz tarball with released samples binaries for testing after install. The package with latest samples binaries will not be auto-installed by installation script.

Media Server Studio package also includes full Samples package MediaSamples\_Linux\*.tar.gz with released samples source code and binaries as well.

### Samples and tutorials are available at [https://software.intel.com/en-us/intel-media](https://software.intel.com/en-us/intel-media-server-studio-support/code-samples)[server-studio-support/code-samples](https://software.intel.com/en-us/intel-media-server-studio-support/code-samples)

Samples are longer, more complex, and their main purpose is to show a broad range of the capabilities in Media Server Studio. Tutorials are shorter, clearer, and intended to be starting points for understanding how to develop code with the SDK.

Example code can be downloaded from https://software.intel.com/sites/default/files/managed/2b/60/mediasdk-tutorials-0.0.4.tar.gz

### **Building Intel® Media Server Studio Tutorials:**

The tutorials are intended to be simple and clear starting points. They are built with standard makefiles. By default, executables can be found in the \_build directory.

\*Other names and brands may be claimed as the property of others.

OpenCL and the OpenCL logo are trademarks of Apple Inc. used by permission by Khronos. Page 8 of 16

To get more info on tutorial parameters use

[executable name] --help

**Note:** example programs in the tutorials package are suitable for SDK API study only. It has limited functionality and were not intended for any kind of SDK and media stack validation.

#### **Building Intel® Media Server Studio Samples:**

**Note:** In case of using GCC to compile samples, it is strongly recommended to take GCC version 6 or later since it's has a non-experimental support of  $C++11$ , being used in Media SDK. Please install devtoolset-6 or at least upgrade binutils to binutils-2.27.

The Intel® Media SDK samples are built with a recent version of CMake\*. This can be downloaded from [www.cmake.org](http://www.cmake.org/) or installed via standard package management. To install samples prerequisites in CentOS 7.4.1708:

yum install cmake mesa-libGL-devel

Following samples may require to build and install additional packages they depend on:

For sample metrics monitor:

\$ sudo yum install epel-release

\$sudo yum install gtest gtest-devel libpciaccess libpciacceess-devel

For sample rotate opencl plugin:

\$sudo yum install ocl-icd ocl-icd-devel

To build, make sure \$MFX\_HOME is set to the directory corresponding to your build (by default /opt/intel/mediasdk). In generic installations (i.e. Ubuntu) PKG CONFIG PATH may require adjustment to correctly locate LibVA:

\*Other names and brands may be claimed as the property of others.

OpenCL and the OpenCL logo are trademarks of Apple Inc. used by permission by Khronos. Page 9 of 16

export PKG\_CONFIG\_PATH=/usr/lib64/pkgconfig:\$PKG\_CONFIG\_PATH

Execute following command line in order to build samples:

perl build.pl --cmake=intel64.make.release -build

in the /opt/intel/mediasdk/samples directory.

The build.pl script will only build samples if the prerequisites can be found. For most cases only libdrm is needed. If X11 is not installed the X11 support in samples will be disabled.

The transcode sample is a great starting point to check your system:

sample multi transcode -i::h264 test in.h264 -o::h264 test out.h264 -hw

#### **To test OpenCL:**

Download the OpenCL Linux samples package from https://software.intel.com/enus/intel-opencl-support/code-samples

The CapsBasic sample prints OpenCL query results for your system, and makes an excellent smoke test.

cd CapsBasic; make; ./CapsBasic

This should show a functioning GPU device.

The matrix multiply sample tests launching kernels:

cd GEMM; make;./GEMM –t gpu

Some OpenCL examples are included in the full Media Server Studio samples package. They are not built with cmake like the other samples. These samples illustrate use of the vector motion estimation (VME) extensions.

For example, from the samples directory

\*Other names and brands may be claimed as the property of others.

OpenCL and the OpenCL logo are trademarks of Apple Inc. used by permission by Khronos. Page 10 of 16

```
$ cd samples/ocl_motion_estimation/MotionEstimation
$ make
```
More samples are available from [https://software.intel.com/en-us/intel-opencl](https://software.intel.com/en-us/intel-opencl-support/code-samples)[support/code-samples.](https://software.intel.com/en-us/intel-opencl-support/code-samples)Use OpenCL 1.2 Samples for Linux.

### Minimum Install

Please note: Intel® Media Server Studio 2018 R2 is only fully validated against a CentOS7.4 "Gold" environment with all 'Runtime' and 'Devel' libraries installed.

This section documents how to take a subset of components from a development system to copy just enough to run Media SDK applications on a target/production system without additional dependency installs from yum. The model is to develop and test in a full development environment, then copy the application executable and these components to the target system to run.

#### **Step 1: Prerequisite Steps**

On a Development system complete steps, documented in CentOS 7.4 "Gold" installs

### **Step 2: Install and configure Target system**

Install CentOS 7.4 'minimal' install on target system

### **Step 3: Copy the following rpms and tar files to target system**

(Found in CentOS directory in MediaServerStudio\*/ SDK2018\*)

```
intel-linux-media-<package_id>.el7.centos.x86_64.rpm
intel-opencl-*.x86_64.rpm
kmod-ukmd-<package_id>.el7*.x86_64.rpm
libva-<package_id>.el7.centos.x86_64.rpm
libva-utils-<package_id>.el7.centos.x86_64.rpm
```
### **Step 4: Install on target System**

Run the following script to install 'runtime' libraries on your target system

\*Other names and brands may be claimed as the property of others. OpenCL and the OpenCL logo are trademarks of Apple Inc. used by permission by Khronos. Page 11 of 16 Copyright © 2018, Intel Corporation

```
#!/usr/bin/bash
```

```
#remove previous MSS devel packages if any:
rm –rf *devel*
#install Media Server Studio packages
rpm -Uhv libva-*.el7.centos.x86 64.rpm \
     libva-utils-*.el7.centos.x86_64.rpm \
      intel-linux-media-*.el7.centos.x86 64.rpm \
       intel-opencl-*.x86_64.rpm
#or
rpm -Uvh *.rpm
#remove all other kmod-ukmd installation
for installed kmod in `rpm -qa | grep kmod-ukmd`
do
echo "Removing previous version $installed kmod..."
rpm -e $installed_kmod
done
#install kmod-ukmd
echo "Installing kmod-ukmd-$MILESTONE VER-$BUILD ID..."
rpm -ivh kmod-ukmod*.el7*.x86_64.rpm
echo "Installation done."
```
### **CentOS 7.4 Intel® Media Server Studio "Gold" Library Dependencies**

This section is intended to help identify the minimal set of libraries and dependencies required on a production system.

The Intel® Media Server Studio "Gold" libraries are provided as rpm binaries that are categorized as follows

- 1. Runtime Libraries that are required at runtime to run media transcoding applications
- 2. Devel Libraries that are required during development process to build applications and libva libraries
- 3. Utils Provides tools

The tables below map each library to their dependencies

Runtime

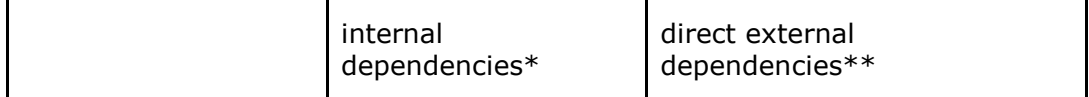

\*Other names and brands may be claimed as the property of others.

OpenCL and the OpenCL logo are trademarks of Apple Inc. used by permission by Khronos. Page 12 of 16

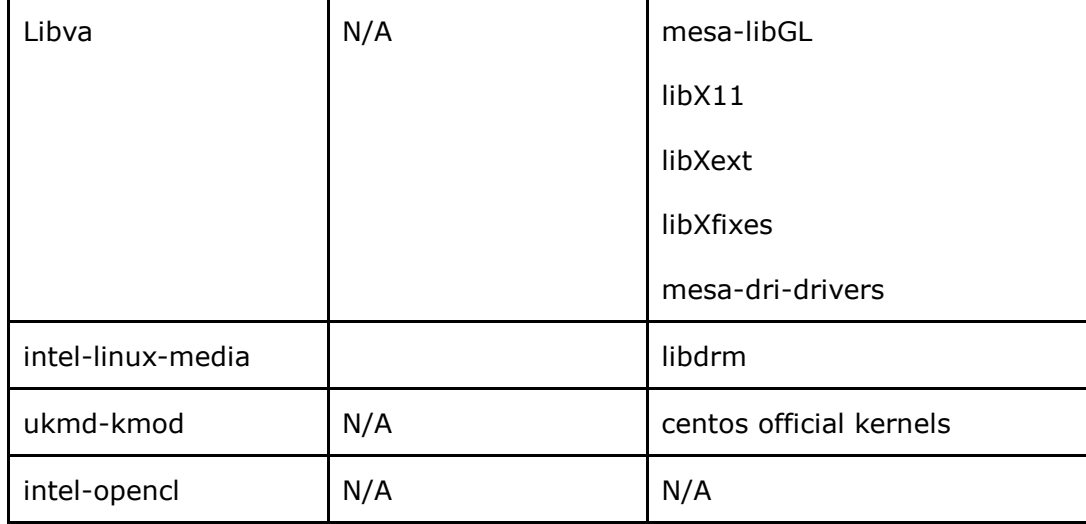

Devel

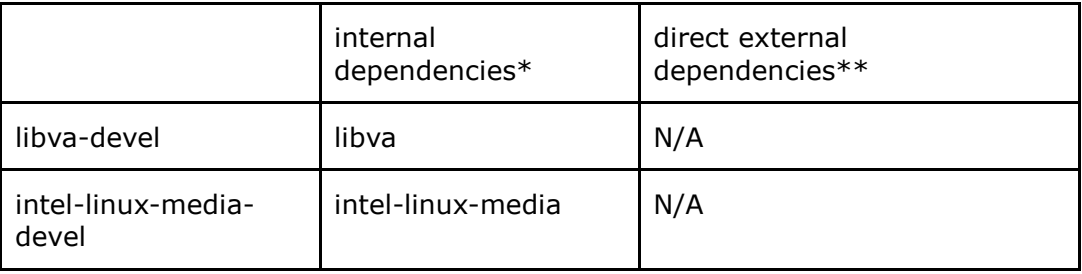

\* 'Internal dependencies' means the dependencies which is also in our release packages

\*\*'direct external dependencies' means software components that are required to be installed on system before installation of Intel® Media Server Studio library. The table only identifies direct dependencies and these dependencies may have their own dependencies. . 'yum' can handle this situation very well, which means if you install one software components by 'yum', it will search all necessary dependencies and install them along with that one you request

Fundamental dependencies are also ignored in table. Fundamental dependencies include glibc, rpm-libs, system, bash, kmod, pkgconfig, libstdc++.

Packages marked as N/A have requirements on fundamental dependencies

CentOS 7.4 minimal install includes all fundamental dependency libraries by default.

\*Other names and brands may be claimed as the property of others.

OpenCL and the OpenCL logo are trademarks of Apple Inc. used by permission by Khronos. Page 13 of 16

### **Runtime library external dependencies in CentOS 7.4**

#### Libva

The following libraries are required by libva-x11 library

- mesa-libGL
- libX11
- libXext
- libXfixeslibraries

libva-x11 is not required for general media transcoding applications as Libva uses DRM interface. Rebuilding Libva with only DRM support will eliminate dependency requirement on all four direct external dependencies listed above.

Libva uses mesa-dri-driver as a backend accelerator for user-interface/X server. As Media SDK always uses the iHD driver there is no dependency on the "mesa-dridriver" when Media SDK is used as programming interface to libva API.

#### kmod-ukmd

kmod-ukmd requires that correct CentOS kernel version is installed.

\*Other names and brands may be claimed as the property of others.

OpenCL and the OpenCL logo are trademarks of Apple Inc. used by permission by Khronos. Page 14 of 16

# Legal Information

THIS DOCUMENT CONTAINS INFORMATION ON PRODUCTS IN THE DESIGN PHASE OF DEVELOPMENT.

No license (express or implied, by estoppel or otherwise) to any intellectual property rights is granted by this document.

Intel disclaims all express and implied warranties, including without limitation, the implied warranties of merchantability, fitness for a particular purpose, and noninfringement, as well as any warranty arising from course of performance, course of dealing, or usage in trade.

This document contains information on products, services and/or processes in development. All information provided here is subject to change without notice. Contact your Intel representative to obtain the latest forecast, schedule, specifications and roadmaps.

The products and services described may contain defects or errors known as errata which may cause deviations from published specifications. Current characterized errata are available on request.

Copies of documents which have an order number and are referenced in this

document may be obtained by calling 1-800-548-4725 or by visiting [www.intel.com/design/literature.htm.](http://www.intel.com/design/literature.htm)

MPEG is an international standard for video compression/decompression promoted by ISO. Implementations of MPEG CODECs, or MPEG enabled platforms may require licenses from various entities, including Intel Corporation.

VP8 video codec is a high quality royalty free, open source codec deployed on millions of computers and devices worldwide. Implementations of VP8 CODECs, or VP8 enabled platforms may require licenses from various entities, including Intel Corporation.

Intel, the Intel logo, Intel Core, Iris, Intel HD Graphics, Intel Xeon are trademarks of Intel Corporation or its subsidiaries in the U.S. and/or other countries.

\*Other names and brands may be claimed as the property of others

\*Other names and brands may be claimed as the property of others.

OpenCL and the OpenCL logo are trademarks of Apple Inc. used by permission by Khronos. Page 15 of 16

© Intel Corporation.

### **Optimization Notice**

Intel's compilers may or may not optimize to the same degree for non-Intel microprocessors for optimizations that are not unique to Intel microprocessors. These optimizations include SSE2, SSE3, and SSSE3 instruction sets and other optimizations. Intel does not guarantee the availability, functionality, or effectiveness of any optimization on microprocessors not manufactured by Intel.

Microprocessor-dependent optimizations in this product are intended for use with Intel microprocessors. Certain optimizations not specific to Intel microarchitecture are reserved for Intel microprocessors. Please refer to the applicable product User and Reference Guides for more information regarding the specific instruction sets covered by this notice.

Notice revision #20110804

\*Other names and brands may be claimed as the property of others. OpenCL and the OpenCL logo are trademarks of Apple Inc. used by permission by Khronos. Page 16 of 16 Copyright © 2018, Intel Corporation